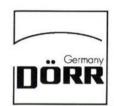

# **DELTA 20**

short-tube Reflektor

# **DELTA 20**

short-tube Reflektor

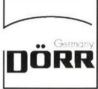

#### **Feinbewegung von Deklination** und Rektaszension

Ist das Fernrohr, wie oben beschrieben, richtig eingestellt, so läßt es sich der scheinbaren Himmelsbewegung mit Hilfe der beiden biegsamen Wellen nachführen. Die eine Welle bewegt die Rektaszensions-Achse (Stundenskala), die andere die Deklinationsachse (Gradskala). Bei korrekt aufgestelltem Teleskop wird es reichen, wenn die Nachführung in Rektaszension erfolgt; bei nicht korrekt aufgestelltem Teleskop muß auch in der Deklination nachgeführt werden.

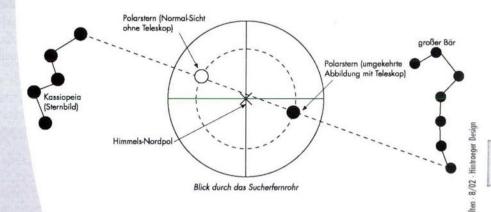

DÖRR GmbH Telefon (0731) 97037-0 Telefax (0731) 97037-37

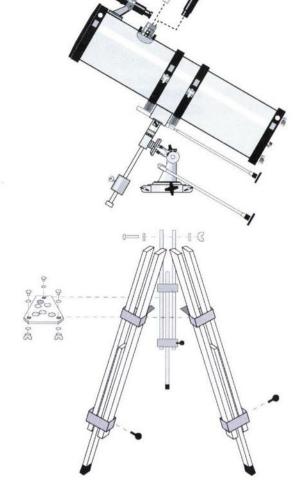

DÖRR GmbH Foto Marketing Postfach 1280 D-89202 Neu-Ulm Telefon (0731) 97037-0 Telefax (0731) 97037-37 info@doerrfoto.de www.doerrfoto.de

Foto Marketing Postfach 1280 D-89202 Neu-Ulm info@doerrfoto.de www.doerrfoto.de

## DELTA 20 Astro-Spiegelteleskop "Short Tube"

Brennweite

1.000 mm

Spiegeldurchmesser 114 mm = 4,5" (Öffnung)

Mit EQ 1-Äquatorialmontieruna

Alustativ

Sucherfernrohr 5x24

2 Okulare (1 $\frac{1}{4}$ "): F 6 = 166x(332x) H20 = 50x(100x)

Mit Barlowlinse 2x zur Verdopplung der Okularvergrößerung (s. oben)

Mit Einschraub-Mondfilter

### **Aufbau-Anleitung**

Das Teleskop und alle Bauteile sind kompakt in einzelnen Kartons verpackt. Entnehmen Sie dem Hauptkarton zunächst alle einzelnen, kleineren Kartons. Lassen Sie den größeren weißen Karton mit dem Tubus noch in der Schachtel. In einem eigenen Karton sind die Stativteile. Entnehmen Sie diesem Karton zunächst mal die Stativteile. In den kleineren Schachteln sind einzelne Bauteile des Teleskopes. In einem Karton ist das Balance-Gewicht, in einem anderen Karton die EQ1-Montierung und in einem kleineren Karton das kleinere Zubehör, das zum Aufbau benötigt wird.

Dieser Zubehörkarton enthält im einzelnen:

- 2 Okulare F-6 und H 20
- 1 Barlowlinse 2x
- 1 Dreiecks-Ablageschale für das Stativ
- 1 Sucherfernrohr 5x24

- 1 Halterung zum Sucherfernrohr
- 1 verchromte Stange für das Balance-Gewicht
- 2 flexible Wellen für Montierung, Rektaszension und Deklination
- 3 kleinere schwarze Schrauben mit Flügelmuttern für Ablageschale
- 3 längere Gewindeschrauben mit Flügelmuttern für das Stativ
- 3 kleinere Gewindeschrauben mit rundem Kopf für die Stativbeinfixierung
- 1 Einschraub-Mondfilter für Okulare
- 1 Inbusschlüssel

#### Zusammenbau Stativ und Montierung

Legen Sie sich die 3 Stativbeine zurecht und schrauben Sie die 3 mitgelieferten, kleineren Gewindeschrauben mit rundem Kopf in die dafür vorgesehenen Gewinde an den Stativen (Metallmanschette unten um die Doppelstreben).

Ziehen Sie nun die einzelnen Stativbeine jeweils ca. 30 cm alle auf die gleiche Länge aus und schrauben sie mittels dieser Schrauben fest.

Unten an der Montierung befinden sich 3 sternförmig abgehende Anschlußteile für das Stativ bzw. die Doppelstreben der Stativbeine, jeweils mit einer Bohrung versehen. Stecken Sie nun ein Stativbein nach dem anderen über diesen Stativanschluß unterhalb der Montierung und verwenden zur Befestigung die längeren Gewindeschrauben mit den Flügelmuttern.

Achten Sie beim Anbringen der Stativbeine darauf, daß die Metall-Laschen an den Stativbeinen alle nach innen zeigen. Hier wird nachher dann die Ablageplatte angeschraubt. Schrauben Sie die Stativbeine fest, aber so, daß sie noch etwas beweglich sind.

Nehmen Sie nun die dreieckige Ablageschale und schrauben sie nach und nach an den oben beschriebenen Metall-Laschen innen im Holzstativ an. Verwenden Sie dazu die kurzen, kleinen Schrauben, die von oben in die Öffnungen gesteckt werden und mit der Flügelmutter von unten festgeschraubt werden.

Richten Sie nun an diesen Schrauben das Stativ so gleichmäßig aus, daß es eben steht.

An der Montierung befinden sich mehrere Handräder und Schrauben zur Feststellung der verschiedenen Bewegungen. Stellen Sie nun die Montierung für die Höhenskala auf ca. 40-50°, etwa der vorstehenden Abbildung entsprechend.

Öffnen Sie die anderen Feststell-Schrauben an der Montierung, und bringen die gesamte Montierung etwa in die Stellung nach Abbildung der Titelseite. Schrauben Sie alles wieder fest.

#### Anschluß des Balancegewichtes

Nehmen Sie dazu die verchromte Stange, die einseitig mit einem Gewinde versehen ist. Schieben Sie von der Gewindeseite her das Gewicht über die Stange und schrauben sie dann mittels der schwarzen Schraube im Gewicht fest an die Stange an, etwa in mittlerer Position. Nehmen Sie dann Stange und Gewicht und schrauben Sie sie von der unteren Seite in die Gewindeöffnung, in Verlängerung zur Deklinationsachse. Jetzt schließen Sie die beiden biegsamen Wellen an den kurzen Achsen an der Montierung an - verwenden Sie die längere Welle für die Deklination und achten Sie darauf, daß diese Welle dann nach hinten, unten gerichtet ist, etwa parallel zum Teleskoptubus, ebenfalls wie vorliegende Abbildung.

Die kürzere Welle nehmen Sie dann für die Stunden- bzw. Pol-Achse. Über diese Wellen können Sie dann die Nachführung und Feineinstellung vornehmen.

### Montage des Teleskop-Tubussess

Entnehmen Sie den Tubus aus dem Karton. Um den Tubus sind 2 Schellen befestigt. Schrauben Sie an den seitlichen verchromten Schrauben diese Schellen etwas auf. Sie können dann die Schrauben abklappen und die Schelle vom Teleskop nehmen.

Die Schellen werden mit der Montierung verbunden

Lösen Sie zunächst die beiden Schrauben an der oberen Platte der Montierung, dann stecken Sie über die beiden Flansche von vorne und hinten die Tubusschellen in die dafür vorgesehene rechteckige Nute. Sowohl in den Schellen, als auch in dem Flansch befinden sich Bohrungen. Das Gewinde ist lediglich in der jeweiligen Flansch-Bohrung. Stecken Sie nun die Schrauben durch das Unterteil der Schelle und schrauben Schelle und Montierung vorne und hinten zusammen.

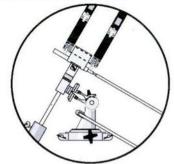

Nehmen Sie nun den Tubus, der mit Okularaufnahme geliefert wird. Vorne ist der Frontdeckel, an der Rückseite befinden sich Schrauben für die Befestigung und Montage des Hauptspiegels. Legen Sie den Tubus in die geöffneten Schellen ein, so daß die Öffnung nach oben vorne zeigt und die erwähnten 6 Schrauben nach hinten unten. Orientieren Sie sich bitte ebenfalls an der Zeichnung der Titelseite. Schließen Sie nun die Schellen und schrauben an den verchromten Rändelschrauben die Schellen zu. Achten Sie darauf, daß der Tubus in etwa mittig gehalten wird.

### Montage des Sucherfernrohres

Lösen Sie die verchromten Schrauben am vorderen Ende des Teleskop-Tubusses in Höhe des Okularauszuges. Nehmen Sie die Halterung für das Sucherfernrohr und setzen es auf die freigewordenen Öffnungen und schrauben die Halterung mittels der beiden verchromten Schräubchen wieder fest. Diese Halterung sollten Sie auch entsprechend der Abbildung der Titelseite anbringen. Achten Sie darauf, daß die Schräge der Halterung nach hinten geneigt ist.

Nehmen Sie nun das kleine Sucherfernrohr und stecken es von vorne durch die Halterung, die außen mit 3 Rändelschrauben versehen ist. Diese Rändelschrauben eventuell etwas öffnen. Bringen Sie das Sucherfernrohr etwa mittig in die Position der Halterung und schrauben Sie gleichmäßig von außen diese Rändelschrauben wieder fest. Das Sucherfernrohr ist mit einem Fadenkreuz ausgestattet. Die Justierung erfolgt anschließend.

Achtung: Nie durch den Sucher in die Sonne sehen. Es ist höchst gefährlich - Ihr Augenlicht kann sofort zerstört werden.

Seien Sie auch vorsichtig, damit keine Kinder oder andere Personen das Teleskop unsachgemäß benützen und zu Schaden kommen.

#### Okulare und Zubehör

Entfernen Sie zunächst vom Tubus den Objektiv-Frontdeckel. Dieser Deckel hat einen weiteren, kleineren Deckel im Zentrum. Wenn Sie nur diesen kleineren Deckel öffnen, reduzieren Sie das einfallende Licht.

Es ist dringend zu beachten, bei Sonnenbeobachtung, die wir nur mit großer Zurückhaltung empfehlen können, nie ohne Sonnenfilter solche Beobachtungen durchzuführen. Sonnenbeobachtungen sind sehr gefährlich. Sie können Ihr Augenlicht verlieren.

Nachdem Sie den Frontdeckel vorn am Teleskoptubus abgenommen haben, achten Sie zunächst darauf, daß Sie nicht zufällig das Teleskop auf die Sonne ausgerichtet haben. Achten Sie vor allem darauf, daß Kinder dieses Teleskop nicht unbeaufsichtigt benutzen können, um solche Schäden, wie o.e. auszuschließen.

Auf der Okularaufnahme befindet sich ebenfalls eine Abdeckkappe. Nehmen Sie nun auch diese Abdeckkappe ab - heben Sie beide Schutzdeckel auf. Sie sollten das Teleskop nach Gebrauch immer wieder verschließen, damit es staubfrei gelagert werden kann.

#### **Okulare**

Sie erhalten mit Ihrem Teleskop 2 Okulare mit 1½" Durchmesser, einmal ein F-6 für 166x Vergrößerung und ein H-20 für 50x Vergrößerung. Für diese Okulare und auch alle anderen Okulare errechnen Sie den Vergrößerungsfaktor mit folgender Regel sehr einfach:

$$\frac{\text{Brennweite Teleskop}}{\text{Brennweite Okular}} = \text{Vergrößerung z.B.} \frac{1000}{20} = 50x$$

Um erste Beobachtungen zu machen, nehmen Sie das Okular mit der geringsten Vergrößerung, also das H-20. Stecken Sie dieses Okular in die Okular-Aufnahme seitlich vorne am Teleskop und schrauben es mit den dort außenliegenden Chromschräubchen fest

Sie können jetzt schon Erdbeobachtungen durchführen. Beachten Sie bitte, daß grundsätzlich Astro-Teleskope ein auf dem Kopf stehendes, seitenverkehrtes Bild zeigen. Dies ist kein Mangel, sondern physikalisch bedingt. Eine Umkehrung des Bildes für längere terrestrische Beobachtungen kann über eine Umkehrlinse erfolgen, als Extra-Zubehör erhältlich.

Auf keinen Fall mit dem Teleskop Sonnenbeobachtungen durchführen. Die intensive Strahlung, verstärkt durch Spiegel und Linsen kann sofort Ihr Auge zerstören. Betrachten Sie weder durch das Sucherfernrohr, noch durch das Fernrohr und Okular die Sonne.

Richten Sie Ihr Teleskop auf ein Wunschobjekt terrestrisch ein. Sie müssen dazu die Montierung sicher an den verschiedenen Achsen, Deklination, Rektaszension, etwas verstellen. Stellen Sie dann am Okularauszug, den Sie vor und zurück bewegen, scharf.

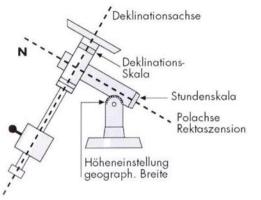

Wenn Sie nun zu einem Okular mit höherer Vergrößerung wechseln, werden Sie feststellen, daß Vergrößerungen über 100x etwas schwieriger einzustellen sind. Das Gesichtsfeld ist kleiner und alles, was zwischen dem Teleskop und dem Beobachtungsobjekt liegt, wie Luftunreinheiten, Luftlimmern, natürlich auch vergrößert wird. Machen Sie aber ruhig mal den Versuch, damit Sie die Handhabung bei Tag kennenlernen.

#### Barlow-Linse 2x

Im Lieferumfang ist auch eine sogenannte Barlow-Linse 2x enthalten. Sie dient dazu, die vom Okular bestimmte Vergrößerung zu verdoppeln. Stecken Sie die Barlow-Linse in die Okularaufnahme, schrauben sie fest und stecken dann Ihr Okular auf die offene Seite in die Barlow-Linse und schrauben sie ebenfalls fest.

Sie werden feststellen, daß Sie nicht unbedingt bei höchsten Vergrößerungen das beste Bild bekommen. Ihre Abbildung wird beeinflußt, wie schon o.e., durch Luftunreinheiten und-Flimmern, ebenso durch Lichteinflüsse. Sie sollten auch beachten, daß Sie durch höhere Vergrößerungen auch ein kleineres Gesichtsfeld bekommen.

Die beste Abbildungsleistung erzielen Sie etwa bei einer Vergrößerung, die dem Durchmesser entspricht (ca. 120x). Die maximale Vergrößerungsleistung, bei der noch eine gute Abbildungsqualität erreicht wird, etwa bei doppeltem Durchmesser (ca.230-240x).

#### Mondfilter

Der Mondfilter reduziert das einfallende helle Mondlicht (Vollmond). Dadurch werden die Kontraste deutlicher.

Der Mondfilter wird auf der verchromten Seite in das Okular eingeschraubt. Das Okular paßt dann mit Mondfilter wiederum in die Okularaufnahme. (Aber bitte achten Sie darauf: Auf keinen Fall für Sonnenbeobachtung verwenden).

Bei Mondbeobachtung von hellem Vollmond können Sie das Licht etwas reduzieren, indem Sie den Frontdeckel auf das Objektiv stecken und die kleinere Kappe im Frontdeckel nur abnehmen (kleinere Blende).

#### Justieren des Sucherfernfohrs

Verwenden Sie in Ihrem Teleskop ein Okular mit der geringen Vergrößerung (H-20 = 50x). Richten Sie nun Ihr Teleskop bei Tag auf ein entferntes Objekt (Haus, Berg, Kirche). Stellen Sie nun im Teleskop ein Detail des Beobachtungsobjektes so genau es geht in die Mitte (Kirchturmspitze). Visieren Sie nun durch das Sucherfernrohr mit dem Fadenkreuz genau dieses Zentrum an und stellen es ins Kreuz. Sie öffnen dazu die 3 Schrauben, die in der Halterung des Sucherfernrohres stecken und justieren Schritt um Schritt auf das eingestellte Objekt. Sie haben nun das Sucherfernrohr grob justiert.

Um eine noch feinere Abstimmung zu erzielen, kann derselbe Vorgang dann auch auf ein weiter entferntes Objekt vorgenommen werden, im Idealfall dann auf den Polarstern.

(Auf keinen Fall das Sucherfernrohr oder das Teleskop auf die Sonne richten - Ihr Auge wird sofort zerstört!)

Achtung: Die Beobachtung der Sonne mit dem bloßen Auge durch Teleskope, Linsen usw. führt zur Zerstörung der Augen. Achten Sie darauf, daß Sie nie durch das Teleskop oder das Sucherfernrohr sehen. Achten Sie auch darauf, daß es vor unsachgemäßem Gebrauch und vor Kindern geschützt ist. Weiteres empfehlenswertes Zubehör:

11/4" Okulare

SR 4 (250x)

PL/K 6,3 (158x) (K = nach Kellner - 3 linsig)

PL/K 10 (100x) (PL = nach Plössl - 4 linsig)

PL/K 17 (58x)

PL/K 25 (40x)

Okular Super Set 3 Okulare 5 3,6 277 (554x) 5 10 100 (200x)

(25x)

PL 40

5 20

566 505 Einschraubsonnenfilter 11/4" (v. V.) 566 579 Umkehrlinse 1,5x; 11/4" 566 575 Fotoadapter, T2 und Achromatische Barlowlinse

50 (100x)

#### Aufstellung des Teleskopes

Um zu verhindern, daß die Himmelsobjekte dauernd aus dem Gesichtsfeld des Fernrohrs herauslaufen, muß man dieses der scheinbaren Bewegung am Sternenhimmel mit Hilfe der parallaktischen Montierung und der biegsamen Wellen nachführen. Das Teleskop muß exakt nach Norden und parallel zur Erddrehachse ausgerichtet sein. Dazu wird die Achse des Fernrohres entsprechend der geographischen Breite des Beobachtungsortes geneigt und auf den Polarstern ausgerichtet, (s. nebenstehende Skizze).

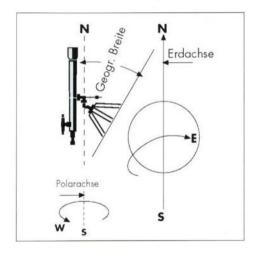

## Ausrichtung der Montierung

Bei sternklarem Himmel bringen Sie Ihr Teleskop in Beobachtungsposition, lösen die oberste Feststellschraube und drehen das Teleskop soweit um die Deklinationsachse herum, bis der Markierungspfeil auf der Deklinationsskala auf 90° weist. Dann ziehen Sie die Klemmschraube wieder an. Das Instrument steht nun parallel zur Erdachse. Lösen Sie nun die Schraube für die Horizontaleinstellung und drehen Sie das Spiegelfernrohr so weit, daß die Tubusöffnung genau nach Norden zeigt. Das kann entweder mit einem Kompaß (magnetische Mißweisung beachten) oder noch besser durch das Anvisieren des Polarsternes geschehen, der ja genau am Himmelspol steht (evtl. Sternkarte mit Großem und Kleinem Wagen).

Zur Einstellung der geographischen Breite lösen Sie die Schraube für die Polarachse und richten Ihr Teleskop auf die geographische Breite Ihres Beobachtungsortes ein. Die entsprechenden Daten entnehmen Sie einem Atlas oder einer Landkarte. Durch Schwenken Ihres Fernrohres müssen Sie den Polarstern in unmittelbarer Nähe des Fadenkreuzes im Sucherfernrohr sehen. Eventuelle Abweichungen rühren von einer nicht aanz vollkommenen Justierung des Suchers her oder Ihr Instrument steht nicht vollkommen waggerecht. Dann Schraube nochmals lösen und das Teleskop neu einrichten bis der Polarstern exakt im Fadenkreuz steht, Nunmehr ist Ihr Spiegelteleskop für alle Beobachtungen korrekt eingestellt und Sie sind nun in der Lage, jeden Sternort aus der Sternkarte genau einzustellen.

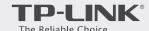

# Quick Installation Guide

AC2600 Wireless Gigabit VDSL/ADSL Modem Router

Archer VR2600

Connect the Hardware

Configure the Modem Router

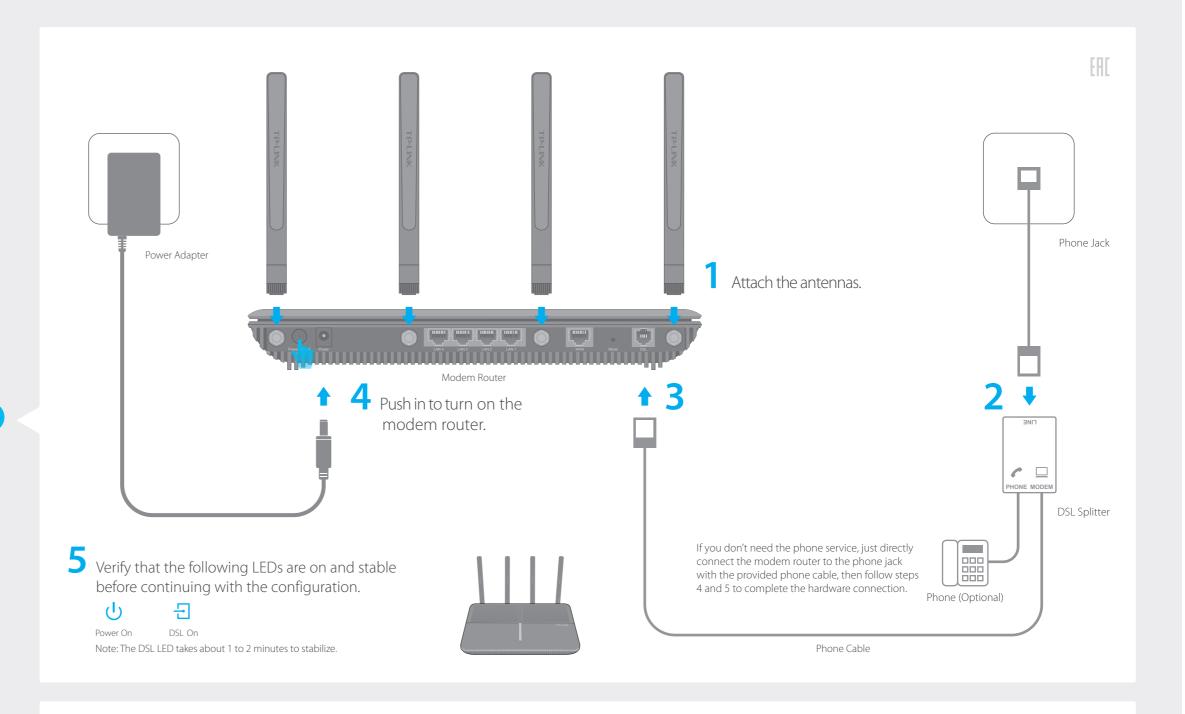

Connecting your computer to the modem router via a wired or wireless connection

#### Wired

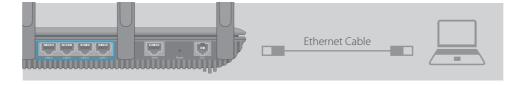

## Wireless

Connect wirelessly by using the SSID (network name) and Wireless Password printed on the product label at the bottom of the modem router.

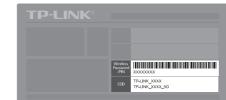

- 2 Configuring the modem router via a web browser
  - A Launch a web browser and type in http://tplinkmodem.net or 192.168.1.1.

    Create a new password (1-15 characters) and click Save.

    Note: If the login page does not appear, please refer to FAQ->Q1.

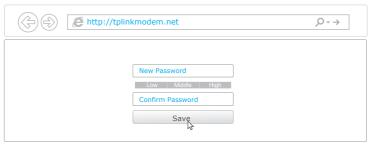

- **B** Enter the password you set and click **Log in**. Note: For subsequent logins, you only need to enter the password that you have set.
- C Select your **Region** and **Time Zone**, then click **Next**. Follow the step-by-step instructions of the Quick Setup to complete the initial configuration.

Enjoy the Internet 😊

Now you can enjoy your Internet.

If you want more advanced settings, please refer to the User Guide on TP-LINK official website at www.tp-link.com.

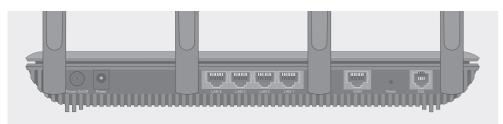

| Button       | Indication                                                                                 |
|--------------|--------------------------------------------------------------------------------------------|
| Power On/Off | Press to power on or off the modem router.                                                 |
| Reset        | Press and hold down for 8 seconds to reset the modem router into factory default settings. |

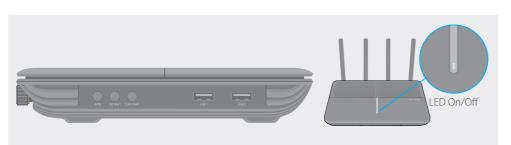

| Button     | Indication                                                                                          |  |
|------------|----------------------------------------------------------------------------------------------------|--|
| WPS        | Press to start a WPS synchronization.                                                               |  |
| 2.4G Wi-Fi | Press to turn 2.4GHz Wi-Fi on or off.                                                               |  |
| 5G Wi-Fi   | Press to turn 5GHz Wi-Fi on or off.                                                                 |  |
| LED On/Off | Press to turn all lighted LEDs on or off. LED button is on the front panel, at the end of all LEDs. |  |

# **LED Indicators**

| LEI        | D                  | Status                | Indication                                                                                                    |
|------------|--------------------|-----------------------|----------------------------------------------------------------------------------------------------|
| பு         | Power              | On<br>Flashing<br>Off | System initialization complete. System initializing or firmware upgrading is in process. Do not disconnect or power off the modem router. Power is off.                                                         |
| 뒨          | DSL                | On<br>Flashing<br>Off | DSL line is synchronized and ready to use. The DSL negotiation is in progress. DSL synchronization failed.                                                                                                    |
| 2,         | Internet           | On<br>Off             | Internet connection is available.  No Internet connection or the modem router is operating in Bridge mode.                                                                                                    |
| 2          | Wireless<br>2.4GHz | On<br>Off             | The 2.4GHz wireless radio band is enabled. The 2.4GHz wireless radio band is disabled.                                                                                                    |
| 2          | Wireless<br>5GHz   | On<br>Off             | The 5GHz wireless radio band is enabled. The 5GHz wireless radio band is disabled.                                                                                                    |
| 모          | LAN                | On<br>Off             | At least one LAN port is connected.<br>No LAN port is connected.                                                                                                    |
| ψ          | USB                | Flashing<br>Off       | The inserted USB device is identified and ready to use. A new USB device is being identified. No USB device is plugged into the USB port.                                                                       |
| <b>L</b> P | WPS                | On/Off Slow Flashing  | Turns On when a WPS synchronization is established and automatically turns Off about five minutes later.  A wireless device is trying to connect to the network via WPS. This process may take up to 2 minutes. |

Note: You can turn all lighted LEDs on or off by pressing the LED On/Off button.

# Tether App

To manage your network conveniently on your mobile device, scan the QR code to download the Tether App.

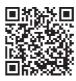

# **Features**

#### • Ethernet WAN Connection

Connect an Ethernet cable (RJ45) from your fiber or cable modem to the WAN port of the modem router to use it as a wireless router. Refer to the User Guide for wireless router configuration.

## • 3G/4G Connectivity

Connect a 3G/4G USB mobile broadband modem to the router's USB port to get wireless Internet access through 3G/4G mobile networks. The USB dongle can be configured as the primary Internet connection, or as a backup to enhance network reliability. Refer to the User Guide for instructions.

#### USB Features

USB ports can also be used to share a printer, files and media from USB storage devices over your home network locally, or remotely through the Internet using its built-in FTP server capability.

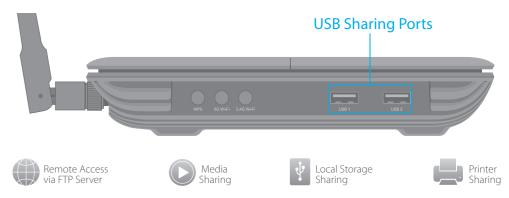

To learn more about the USB features, visit http://tp-link.com/app/usb or scan the QR code.

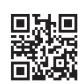

# FAQ (Frequently Asked Questions)

#### Q1. What can I do if the login page does not appear?

- A1. If the computer is set to a static or fixed IP address, change it to obtain an IP address automatically from the modem router.
- A2. Verify **http://tplinkmodem.net** is correctly entered in the web browser and press Enter.
- A3. Use another web browser and try again.
- A4. Reboot your modem router and try again.
- A5. Disable and enable the active network adapter.

#### Q2. What can I do if the DSL LED ☐ does not turn solid on?

- A1. Check your cables and make sure they are all plugged in correctly, including the telephone lines and power adapter.
- A2. Restore your modem router to its factory default settings.
- A3. Remove the DSL splitter, directly connect the modem router to the phone jack and follow this Quick Installation to reconfigure the modem router.
- A4. Contact your ISP to verify if the DSL line is in good status.
- A5. If you have tried all the suggestions above and the problem still exists, contact our Technical Support.

#### Q3. What can I do if I cannot access the Internet?

- A1. Make sure the telephone and Ethernet cables are plugged in correctly.
- A2. Try to log into the web management page of the modem router using the default address at <a href="http://tplinkmodem.net">http://tplinkmodem.net</a>. If you can, try the following answers. If you cannot, change your computer to obtain an IP address automatically from the modem router.
- A3. Consult your ISP and make sure all the VPI/VCI (or VLAN ID), Connection Type, account username and password are correct. If they are not, please replace them with the correct settings and try again.
- A4. Restore the modem router to its factory default settings and reconfigure the modem router by following the instructions in this Quick Installation Guide.
- A5. Please contact our Technical Support if the problem still exists.

#### Q4. What can I do if I forget my password?

- Web Management page password:
- Restore the modem router to its factory default settings and then set a new password using 1-15 characters.
- Wireless Network password:
- A1. The default Wireless Password/PIN is printed on the product label of the modem router.

A2. If the default wireless password has been changed, log into the modem router's web management page and go to **Basic** > **Wireless** to retrieve or reset your password.

#### Q5. How do I restore the modem router to its factory default settings?

A1. With the modem router powered on, press and hold down the **Reset** button on the rear panel of the modem router for 8 seconds until all LEDs turn off momentarily, then release the button.

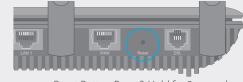

Reset Button Press & Hold for 8 seconds

A2. Log in to the Web Management page of the modem router, and go to **Advanced** > **System Tools** > **Backup & Restore**, click **Factory Restore** and wait until the reset process is complete.